## **RESETANLEITUNG.**

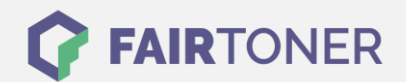

## **Brother MFC-9840 CDW Trommel Reset**

**Schritt-für-Schritt: So setzen Sie die Trommel Ihres Druckers ganz einfach zurück! TROMMEL RESET**

Hier finden Sie die passende Trommel Reset-Anleitung für den Brother MFC-9840 CDW. Diese Anleitung funktioniert sowohl für die originale Brother DR-130 CL Trommel als auch kompatible Trommel. Um einen Brother MFC-9840 CDW Trommel Reset durchzuführen, befolgen Sie bitte die einzelnen Schritte genau, und gehen dabei zügig vor, um ein Zurückfallen in das Hauptmenü zu vermeiden.

- 1. Schalten Sie den Drucker ein
- 2. Drücken Sie gleichzeitig die Tasten "3" und "9" im Bereitschafts-Modus
- 3. Das Reset-Menü erscheint
- 4. Nun mit den Pfeiltasten zum Punkt "Drum" (Trommel) navigieren und mit OK bestätigen
- 5. Drücken Sie die Taste "1" für den Trommel Reset

Der Trommel Reset wurde damit abgeschlossen und der Trommelzähler ist zurückgesetzt.

## **Verbrauchsmaterial für Brother MFC-9840 CDW Drucker bei FairToner**

Hier bei [FairToner](https://www.fairtoner.de/) können Sie natürlich auch die passende Trommel für Ihren Brother MFC-9840 CDW Drucker kaufen.

- [Brother MFC-9840 CDW Trommel](https://www.fairtoner.de/trommeln/brother-trommeln/brother-mfc-9840-cdw-trommeln/)
- **[Brother DR-130 CL Trommel](https://www.fairtoner.de/oem/brother-dr-130cl-trommeln/)**

**FAIRTONER.DE ONLINESHOP / SOFORTHILFE / RATGEBER**

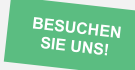

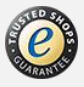